## **МІНІСТЕРСТВО ОСВІТИ І НАУКИ УКРАЇНИ**

## **ХАРКІВСЬКИЙ НАЦІОНАЛЬНИЙ ЕКОНОМІЧНИЙ УНІВЕРСИТЕТ ІМЕНІ СЕМЕНА КУЗНЕЦЯ**

# **СТАТИСТИКА МІЖНАРОДНИХ ПОРІВНЯНЬ**

**Методичні рекомендації до лабораторних робіт для студентів спеціальності 051 "Економіка" другого (магістерського) рівня** 

> **Харків ХНЕУ ім. С. Кузнеця 2018**

УДК 519.22/.25(07) С78

**Укладач** І. А. Сєрова

Затверджено на засіданні кафедри статистики та економічного прогнозування.

Протокол № 2 від 13.09.2017 р.

*Самостійне електронне текстове мережеве видання*

 С78 до лабораторних робіт для студентів спеціальності 051 "Еконо-**Статистика** міжнародних порівнянь : методичні рекомендації міка" другого (магістерського) рівня [Електронний ресурс] / уклад. І. А. Сєрова. – Харків : ХНЕУ ім. С. Кузнеця, 2018. – 52 с.

Подано методичні рекомендації до лабораторних робіт, що мають розрахункове спрямування з використанням R-пакета, відповідно до тем і змістових модулів навчального плану.

Рекомендовано для студентів спеціальності 051 "Економіка" другого (магістерського) рівня.

**УДК 519.22/.25(07)**

© Харківський національний економічний університет імені Семена Кузнеця, 2018

## **Вступ**

<span id="page-2-0"></span>У сучасних умовах господарювання визначення реального місця національної економіки у світовій спільноті є можливим за умов здійснення міжнародних порівнянь, що мають забезпечити найбільш загальне уявлення щодо пропорцій економічного розвитку країн.

Макроекономічною моделлю розвитку економіки країни є система національних рахунків (СНР). Узгодженість її агрегатів з метою забезпечення міжнародних зіставлень макроекономічних показників здійснюється за допомогою Програми міжнародних зіставлень (ПМЗ) ООН. Ця програма забезпечує порівняння цін і кількісних показників у різних країнах за валовим внутрішнім продуктом (ВВП) і його компонентами на основі даних про ціни та витрати.

Змістовна сутність макроекономічних зіставлень полягає у порівнянні ВВП та інших агрегатів національних рахунків різних країн, що є переоціненими за певними правилами в одну валюту, ураховуючи фактичні паритети купівельної спроможності (ПКС) національних валют.

ПМЗ ООН виступає логічним розвитком СНР від даних у поточних і постійних національних цінах до набору міжнародних рахунків у порівняльній валюті.

Зважаючи на те, що міжнародні зіставлення є характеристикою функціонування ринкової економіки, програма зіставлень основних показників СНР дає змогу вирішити такі проблеми, як:

уніфікація економічного змісту показників, що порівнюють;

перерахунок показників із національних валют у єдину грошову одиницю на єдиному рівні цін.

Точне вимірювання та кількісна характеристика масових суспільних явищ, використання узагальнювальних оцінок для характеристики об'єктивних закономірностей є особливістю статистичної методології.

Сучасний статистичний аналіз – інтерактивний процес, що складається зі збирання, дослідження, візуалізації та інтерпретації даних. Він потребує комбінування різних типів аналізу, доступу до проміжних результатів, управління стилем відображення даних, а також необхідності додавання власного розширення програмних модулів й оформлення підсумкових звітів.

У сучасній аналітичній практиці інтенсивно розвивається та вільно розповсюджується система статистичних розрахунків, у якій реалізовано

велику кількість класичних і сучасних методів аналізу даних – статистична платформа загального призначення R.

У загальному сенсі, *R* є мовою програмування для статистичного оброблення даних і роботи з графіками, що дозволяє реалізувати розрахункові процедури економетричного моделювання.

Безкоштовно скачати *R* можна з інформаційного ресурсу [16], вибравши розділ *Download, Packages – CRAN.* Після встановлення на комп'ютері з ОС Windows запуск програмного середовища *R* здійснюється через *Пуск – Всі програми – R* або подвійним клацанням миші по іконці *R* на робочому столі. Має з'явитися екран і вікно консолі, в якому в командній строчці після символу ">" потрібно ввести послідовність команд (рис. 1).

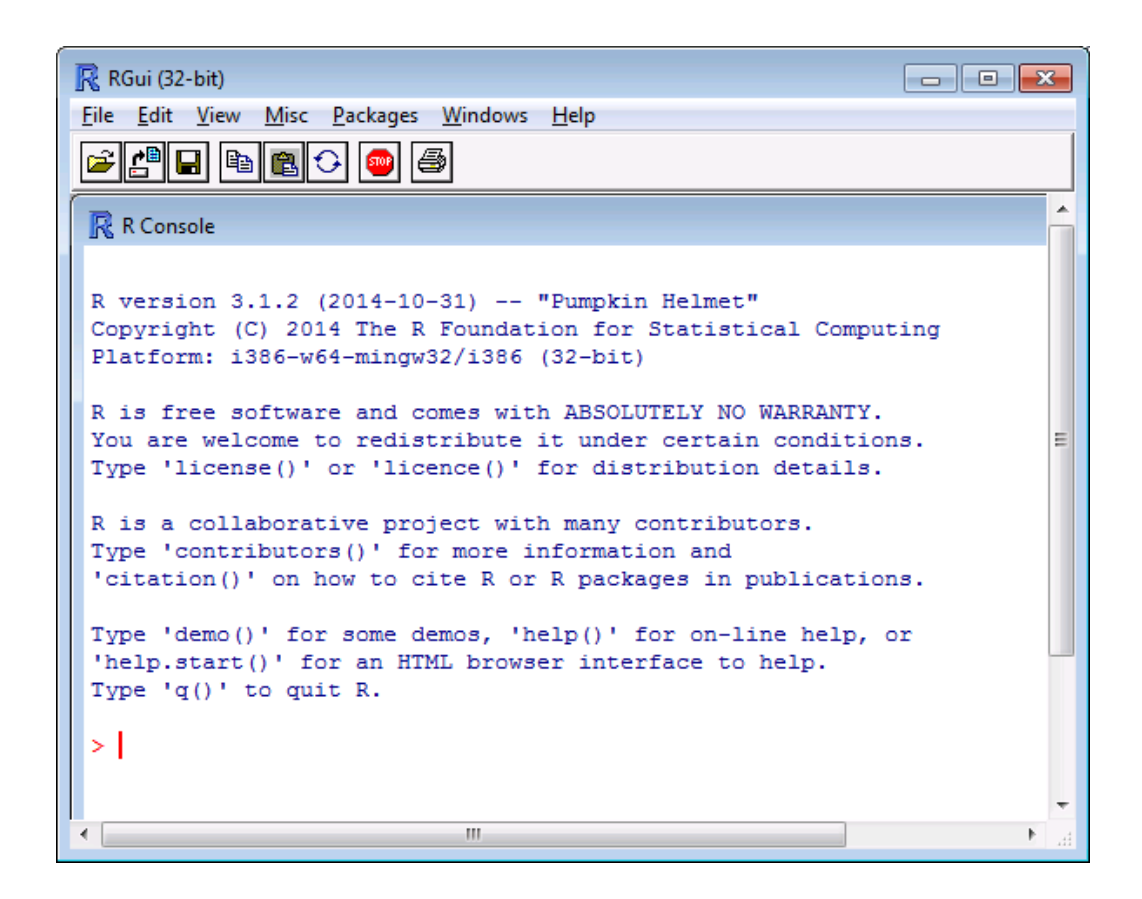

Рис. 1. **Екран вводу та вікно R-консолі**

Будь-яка команда в *R* – це функція, якій можливо передати аргумент. Якщо аргумент не вказано, то скобки однаково треба вказувати. Наприклад, щоб вийти з *R,* треба лише ввести одну команду *q( ).* Якщо скобки не вказати, то буде виведено визначення функції. Щоб визвати довідку за цією функцією необхідно ввести *?q* або *help(q).* Задля отримання довідки за будь-якими іншими функціями, замість *q* необхідно вводити їхню назву.

Якщо необхідно створити *коментарій* до будь-якої команди, то він вводиться після знака #.

Коли курсор розташовано в командній строчці, то, натискаючи кнопки зі стрілками на клавіатурі, можливо послідовно перебирати команди, що були введені раніше.

Щоб зробити чистим вікно консолі необхідно вибрати меню *Edit (Правка) – Clear console (Зробити чистою консоль).*

Для *R* існує декілька тисяч пакетів, що дозволяють будувати графіки, виконувати статистичні тести, проводити різні види аналізу. Ті пакети, що не входять до базового інсталяційного набору *R,* слід встановити додатково. Для цього необхідно ввести в командній строчці *install.packages("…")* за умов доступу до Інтернету. На місці крапок вказують ім'я пакета, наприклад, команда *install.packages("scatterplot3d")* установлює пакет scatterplot3d для побудови тривимірних графіків. Альтернативно встановлення пакетів здійснюється з головного меню *Packages (Пакети) – Install Package (Встановити пакет).* Потім вибирається джерело й один зі списку пакетів у ньому. Щоб отримати в новому вікні список усіх пакетів, що встановлено в *R,* необхідно ввести команду *library().*

Після встановлення пакету задля роботи з ним необхідно його загрузити в пам'ять (ініціалізувати), використавши команду *library(…).* Замість багатьох крапок вводиться назва пакета, наприклад, *library(scatterplot3d).*

Щоб працювати з певним набором даних з ініціалізованого пакета, його необхідно також ініціалізувати командою *data(…),* де замість багатьох крапок вводиться назва набору даних. Щоб отримати список усіх наборів даних з ініціалізованих пакетів необхідно ввести команду *data().*

Довідкова інформація щодо наявних пакетів та їхнього змісту, а також самі пакети розташовані в депозитарії пакетів CRAN [12] у розділі Contributed extension packages.

#### **Базові типи об'єктів в R**

Нехай *х* – це ім'я об'єкта R, символ "<-" – функція присвоєння. Тоді можливо створити:

число: *x<-5;*

 числовий вектор: *x <- c(17, 16, 20, 19, 16, 16.8, 17.2),* де *с()* – функція створення вектору;

- матрицю  $2 \times 3$  з елементами від 1 до 6: *x<-matrix(1:6,ncol=3,nrow=2);*
- таблицю: *x<-data.frame(),*

де в скобках через кому надається список з векторів однакової довжини, що формують колонки таблиці.

Наприклад, таблицю з двома числовими колонками *a* та *b* утворюють команди:

```
a<-c(1,4,9);
b<-c(6,9,10);
x<-data.frame(a,b).
```
Щоб переглянути значення об'єкта, що було утворено раніше, можливо ввести назву об'єкта *х* або команду *print(x).* 

Наприклад:

*> x<-5+10*

*> x*

*[1] 15* 

```
> x<-matrix(1:6,ncol=3,nrow=2)
> print(x)
     [,1] [,2] [,3]
[1,] 1 3 5
[2,] 2 4 6
```
### **Базові операції**

За результатами статистичного спостереження складемо ряд значень *х,* що підпорядковуються нормальному закону розподілу та складаються зі 100 спостережень з середнім арифметичним значенням, що дорівнює 50 та стандартним відхиленням, що дорівнює 5:

*x<-rnorm(100, 50, 5).*

*rnorm()* генерує стільки випадкових чисел, що розподілені за нормальним законом, скільки вказано в його аргументі.

Розрахунок середнього арифметичного значення *х: mean(x).*

Розрахунок вибіркової дисперсії *х: var(x)* або *sd(x)^2.*

Розрахунок стандартного відхилення *х: sd(x)* або *sqrt(var(x)).*

Команда для виклику набору описових статистик: *summary(x).*

Команда для розрахунку коефіцієнту кореляції поміж *x* та *y: cor(x,y).* Команда для розрахунку коефіцієнту коваріації поміж *x* та *y: cov(x,y).* Команда для визначення модуля числа: *abs(-5).*

Команда *plot(y~x)* або *plot(x,y)* утворює діаграму розсіювання. Наприклад: *x<-c(1,2,5,9,2) y<-c(4,3,5,3,1) plot(y~x)*

В окремому вікні *R Graphics* з'явиться графік (рис. 2):

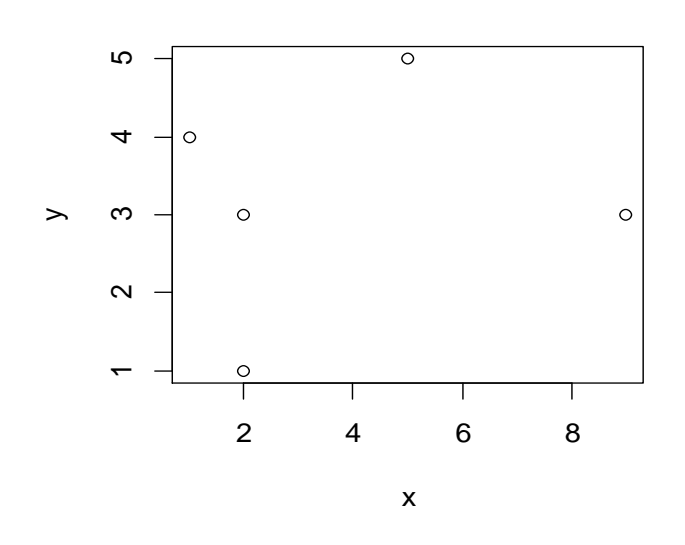

Рис. 2. **Діаграма розсіювання**

*plot()* – базова загальна графічна команда, яка розпізнає тип об'єкта, що підлягає малюванню, й будує відповідний графік.

#### **Імпорт та експорт**

Читання, запис, імпорт і експорт даних *R* здійснюється в робочу папку, ідентифікувати яку з самого початку роботи з програмою можливо командою *getwd().*

Змінити папку можливо командою *setwd("C:/R"),* що містить напрямок до нової раніше створеної робочої папки.

Команди для імпорту табличних даних з файлу lab1.csv (що був утворений у програмі MS Excel):

```
версія R англійською мовою: 
read.table("test1.csv",sep=",",head=TRUE) або 
read.csv("test1.csv",sep=",",head=TRUE)
     версія R російською мовою:
read.table("test1.csv",sep=";",head=TRUE) або 
read.csv("test1.csv",sep=";",head=TRUE)
```
Команда для завантаження таблиці з буферу обміну: *read.table("clipboard",head=TRUE).* 

Команда для експорту з *R* таблиці даних testdata в файл test1.csv: *write.csv(testdata,"test1.csv")* або

*write.table(file="test1.csv",testdata,sep=";")* й

*write.table(file="test1.csv",testdata,sep=",")* – для зазначених вище версій *R*, відповідно.

#### **Скрипти**

Працюючи в *R,* користувач має можливість просто вводити у вікно консолі послідовність команд і спостерігати їхнє виконання, а потім, після введення й виконання всієї послідовності команд, зберігати історію вже введених команд як скрипт (програма, що потім завантажується в *R* й інтерпретується ним).

Зміст скриптів можливо редагувати й виконувати повторно з метою економії часу. Скрипт, що має ім'я *test* утворюється командою *savehistory(file="test.r")* в робочій папці.

Надалі необхідно цей файл відкоригувати в редакторі *R: меню File (Файл) – Open Script (Відкрити скрипт)* й вибрати файл *test.r* з робочої папки. У вікні редактора R, що відкрилося, вносить необхідні зміни й запускає скрипт: *меню Edit (Правка) – Run all (Запустити все).* У вікні консолі ще раз виконається весь список команд з поправками.

Більш простою у використанні порівняно зі стандартною графічною оболонкою для *R* є *RStudio*.

Дистрибутиви RStudio Desktop доступні для Linux, OS X та Windows.

RStudio [22] – офіційний сайт проекту.

Виокремлення технічного складника *R* під час вирішення аналітичних завдань дає змогу висвітлити найбільш сприятливий варіант візуалізації отриманих результатів залежно від мети дослідження.

Вирішення наведених далі завдань дасть змогу студентам набути такі загальні професійні компетентності:

здатність проводити статистичні дослідження в умовах обмеженості інформації та її неоднозначності;

здатність підбирати метод вирішення завдання залежно від повноти інформаційного матеріалу;

здатність складати аналітичні огляди на основі вилучення коректних даних.

## <span id="page-8-0"></span>**Змістовий модуль 1 Основи методології міжнародних зіставлень**

## <span id="page-8-1"></span>**Тема 1. Система національних рахунків як основа міжнародних зіставлень**

**Мета:** розрахунок ВВП по країні як базового макроекономічного показника під час здійснення міжнародних зіставлень та відстеження його динаміки.

#### **Завдання:**

 виокремлення методів визначення ВВП відповідно до вимог СНР 2008 року та розрахунок зазначеного макроекономічного показника по країні;

- здійснення порівняльного оцінювання ВВП по країнах;
- використання R задля візуалізації отриманих показників динаміки.

#### **Методичні рекомендації до вирішення лабораторної роботи**

Складання національних рахунків здійснюється на основі методологічних принципів міжнародного стандарту СНР 2008 року та Європейської системи національних і регіональних рахунків (ESA 2010).

СНР є сукупністю показників послідовного та взаємопов'язаного опису: виробництва, доходів, споживання, нагромадження капіталу та фінансів.

Інтегрованим макроекономічним показником економічного розвитку країни є ВВП.

ВВП виробничим методом і за категоріями кінцевого використання розраховується у фактичних та постійних цінах. ВВП за категоріями доходу розраховується лише у фактичних цінах.

Переоцінювання даних у постійні ціни (середні ціни 2010 року) здійснюється згідно з міжнародними стандартами на основі методу ланцюгових індексів.

Оцінювання ВВП трьома методами у фактичних цінах не містять статистичної розбіжності. Переоцінювання ВВП методом виробництва та методом кінцевого використання у постійні ціни не передбачає адитивності його складових.

#### **Приклад вирішення завдання**

Має місце інформація за звітний рік по країні (у фактичних цінах), умовних одиниць (ум. од.):

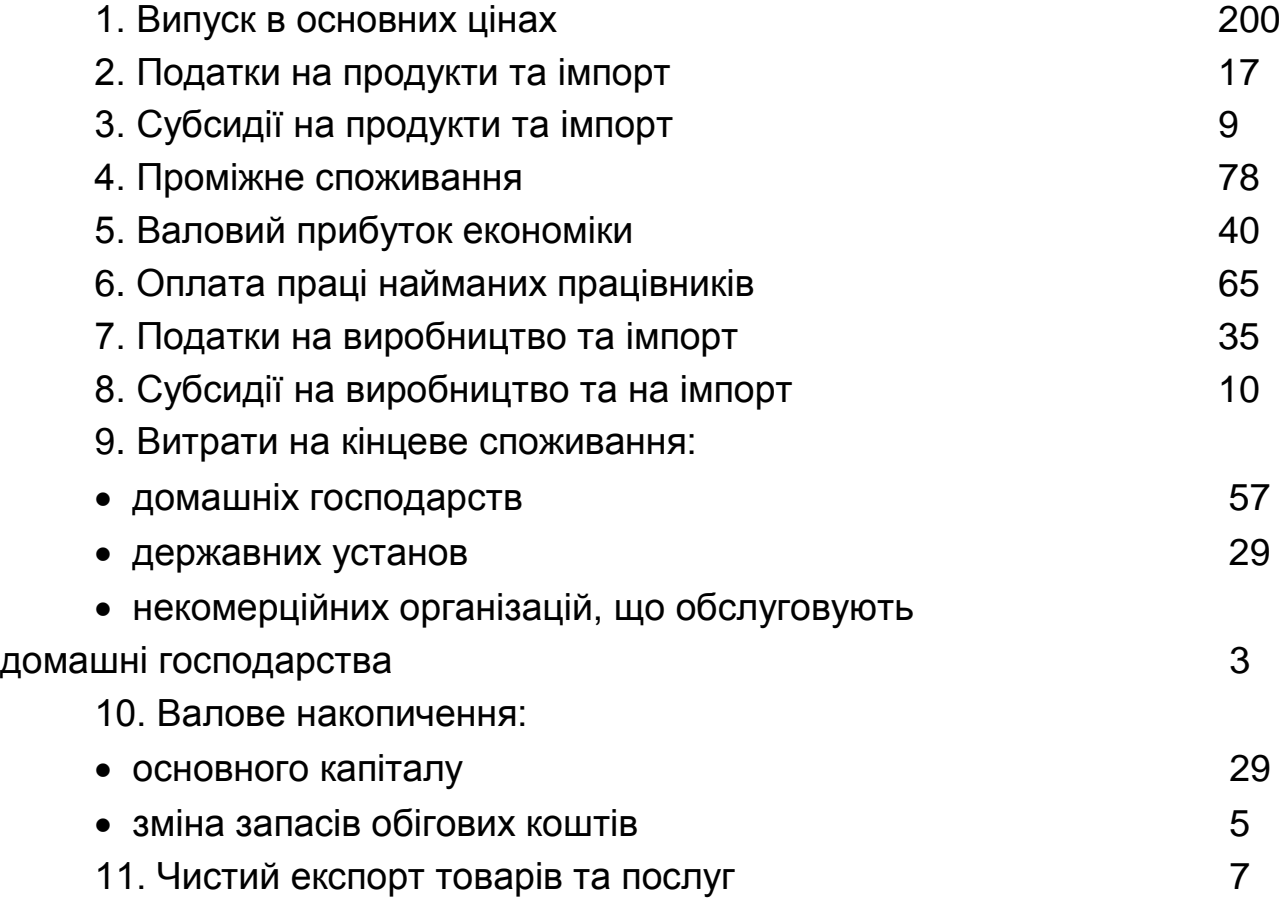

Визначте ВВП по країні:

- виробничим методом;
- розподільчим методом;
- методом кінцевого використання.

#### *Розв'язання*

Загальна схема розрахунку ВВП:

- виробничим методом: ВВП = 200 + 17 − 9 − 78 = 130 ум. од.;
- розподільчим методом: ВВП = 40 + 65 + 35 10 = 130 ум. од.;
- кінцевого використання: ВВП = 89 + 29 + 5 + 7 = 130 ум. од.

#### **Додаткова інформація щодо застосування R-пакета**

Базові розрахункові операції в *R* здійснюються за допомогою простих математичних операторів (+, −, /, \*). Спочатку треба створити вектори *(a, b),* яким присвоюються необхідні значення. Потім здійснюються математичні операції з уже наявними векторами *(a, b):*

*> 2 + 2 [1] 4 > 3 \* 3 [1] 9 > 10 – 4 [1] 6 > 20 / 5 [1 4 > > a <- 2 > b<- 100 > a / b [1] 0.02 > a<- 2 > b<-100 > b / a [1] 50 > b \* a [1] 200 > b – a [1] 98 > b + a [1] 102 >*

З метою відстеження динаміки зміни показника потрібно утворити документ в Excel з потрібною кількістю стовпчиків й заповнити їх.

Приклад (два стовпчика date and value) наведений на рис. 3.

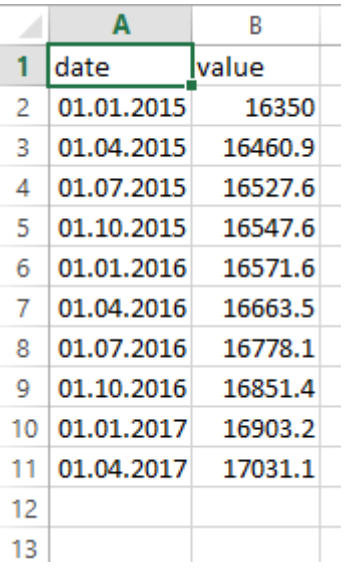

### Рис. 3. **Вихідна інформації для відстеження динаміки змін показника**

Потім необхідно *обов'язково* вибрати формат дати для date (рис. 4).

![](_page_11_Picture_39.jpeg)

### Рис. 4. **Вибір формату дати для date**

Наступний крок – зберігання файлу в csv-форматі (рис. 5).

![](_page_12_Figure_0.jpeg)

Рис. 5. **Зберігання файлу в csv-форматі**

Після здійснення зазначених вище операцій можна розпочинати роботу в RStudio.

Потрібно встановити пакет, що буде використовуватися під час побудови графіків. У консоль введемо:

*install.packages("ggplot2")* 

Після цього потрібно підключити бібліотеку цього пакета:

*library(ggplot2)*

Бібліотеку необхідно підключати після кожної нової сесії. Якщо ви закрили RStudio, а потім відкрили – необхідно ще раз підключити бібліотеку (пакет ще раз встановлювати не потрібно).

Файл, що ви будете використовувати, має знаходитися у тій же директорії, що й скрипт.

З метою перевірки робочої директорії використовується команда: *getwd().*

Для зміни робочої директорії використовується команда:

*setwd("полный путь доступа к файлу").*

Приклад:

*setwd("C:/Users/Lenovo/Documents")*

Щоб прочитати csv-файл, який було раніше утворено, використовується команда:

*GDP\_US <- read.csv('имя\_файла.csv', sep = ';')*

Після цього необхідно встановити для стовпця date формат дати: *GDP\_US\$date <- as.Date(GDP\_US\$date)*

Наступним кроком є побудова графіка за даними, що були наведені на рис. 3:

*ggplot(GDP\_US, aes(x=date, y=value)) + geom\_line(col = 'blue') + geom\_point()*

*GDP\_US* <- назва таблиці.

*aes(x=date, y=value)*<- осі графіку.

*geom\_line(col = 'blue')* <- додаємо на графік лінію блакитного кольору. *geom\_point()* <- додаємо на графік крапки.

Після здійснення візуалізації вихідних даних з метою отримання аналітичних узагальнень необхідно спрогнозувати методом екстраполяції показник ВВП по Україні та США та проведемо порівняльний аналіз динаміки зміни показника (рис. 6), використовуючи для цього коефіцієнт випередження.

![](_page_13_Figure_9.jpeg)

Рис. 6. **Динаміка зміни ВВП по вихідним даним на рис. 3**

З метою здійснення прогнозних оцінювань використаємо простий метод екстраполяції (розраховуємо середні темпи росту):

*IR\_US <- (tail(GDP\_US\$value,1)/head(GDP\_US\$value,1))^ (1/(nrow(GDP\_US)-1))*

*tail(GDP\_US\$value,1)* <- ця функція віддає останні значення стовпчика value (1 означає, що ви берете останнє значення стовпчику).

*head(GDP\_US\$value,1)* <- ця функція віддає перші значення стовпчику value (1 означає, що ви берете перше значення стовпчику).

*nrow(GDP\_US)* <- віддає кількість строчок в таблиці.

Визначаємо прогнозне значення для ВВП США:

*forecast\_GDP\_US <- IR\_US \* tail(GDP\_US\$value,1)*

Аналогічно вже здійсненим операціям завантажуємо дані щодо ВВП по Україні й розраховуємо середній темп росту:

*GDP\_UKR <- read.csv('GDP\_UKR.csv', sep = ';')*

*GDP\_UKR\$date <- as.Date(GDP\_US\$date)*

*IR\_UKR <- (tail(GDP\_UKR\$value,1)/head(GDP\_UKR\$value,1))^ (1/(nrow(GDP\_UKR)-1))*

Розраховуємо коефіцієнт випередження за формулою:

*K\_oper <- IR\_UKR/IR\_US*

Готовий скрипт:

*GDP\_US <- read.csv('GDP.csv', sep = ';')*

*GDP\_US\$date <- as.Date(GDP\_US\$date)*

*ggplot(GDP\_US, aes(x=date, y=value)) + geom\_line(col = 'blue') + geom\_point()*

*IR\_US <- (tail(GDP\_US\$value,1)/head(GDP\_US\$value,1))^ (1/(nrow(GDP\_US)-1))*

*forecast\_GDP\_US <- IR\_US \* tail(GDP\_US\$value,1) GDP\_UKR <- read.csv('GDP\_UKR.csv', sep = ';') GDP\_UKR\$date <- as.Date(GDP\_US\$date) IR\_UKR<-(tail(GDP\_UKR\$value,1)/head(GDP\_UKR\$value,1)) ^(1/(nrow(GDP\_UKR)-1)) K\_oper <- IR\_UKR/IR\_US*

### **Завдання для самостійного вирішення**

Використовуючи інформацію сайта Державної служби статистики України [15] розрахуйте:

1) показник ВВП в фактичних цінах за останні 15 років у поквартальному розрізі трьома методами;

2) побудуйте прогнозне значення показника на перший квартал наступного року, використовуючи розрахункові дані тільки за одним (на ваш вибір) методом визначення ВВП.

Використовуючи інформацію сайта США [20]:

1) здійсніть порівняльну оцінку ВВП по країнах;

2) підберіть метод найкращої візуалізації динаміки ВВП за визначений раніше період.

## **Тема 2. Методологія зіставлення цін**

<span id="page-15-0"></span>**Мета:** здійснення порівняльного оцінювання індексу споживчих цін та індексу цін виробників промислової продукції, індексу споживчих цін по країнах.

#### **Завдання:**

 використання можливостей *R* для візуалізації отриманих порівняльних оцінок;

формування аналітичних висновків за наявною ситуацією.

### **Методичні рекомендації до вирішення лабораторної роботи**

**Індекс споживчих цін (ІСЦ)** відбиває зміну вартості фіксованого споживчого набору товарів і послуг у поточному періоді відносно попереднього. Споживчий набір товарів і послуг – це набір найбільш важливих та часто вживаних товарів і послуг для домашніх господарств.

Він встановлюється централізовано для всіх регіонів України.

З січня 2017 року ІСЦ розраховується за оновленою методологією, що акцентує увагу на питаннях його прив'язки до національних рахунків.

Ця методологія передбачає застосування:

 актуалізованого споживчого набору товарів/послуг-представників (який планово, раз на 5 років, переглянуто: включено нові товари/послуги та вилучено морально застарілі товари/послуги, що втратили актуальність або мають мізерні частки грошових споживчих витрат; склад споживчого набору зменшено з 335 до 328 позицій) [18];

 нової вагової структури, яка базується на даних національних рахунків щодо витрат домогосподарств на кінцеве споживання на рівні розділів, груп і класів за Класифікацією індивідуального споживання за цілями. Для подальшого розподілу використовується деталізована інформація щодо споживчих грошових витрат домогосподарств за результатами обстежень умов життя домогосподарств (раніше для визначення вагової структури використовувалися тільки дані щодо споживчих грошових витрат домогосподарств).

**Індекс цін виробників промислової продукції (ІЦВ)** – показник, який характеризує зміни цін у часі в сфері промислового виробництва. Спостереження проводиться за змінами цін на промислову продукцію (без податку на додану вартість і акцизного збору) за вибірковим колом промислових підприємств

Harmonised Indices of Consumer Prices **(НІСР)** – **Гармонізований індекс споживчих цін** – міра інфляції в Євросоюзі. Характеризується зміною рівня цін на споживчий кошик. НІСР враховує ціни на імпортну продукцію.

### **Додаткова інформація щодо застосування R-пакету**

#### **Приклад вирішення завдання**

Одним із засобів візуалізації даних є стовпчикові діаграми.

Використовуючи інформацію щодо ВВП по країнах попередньої мети розглянемо приклад побудови стовпчикових діаграм:

*GDP\_US <- read.csv('GDP.csv', sep = ';')*

Завантажуємо дані по одному показнику через csv-файл, як це було розглянуто раніше:

*GDP\_US\$date <- as.Date(GDP\_US\$date)* Перетворюємо формат стовпчика date в дату: *GDP\_UKR <- read.csv('GDP\_UKR.csv', sep = ';') GDP\_UKR\$date <- as.Date(GDP\_US\$date)* У відповідний спосіб завантажуємо дані по Україні: *GDP\_US\$country <- 'US' GDP\_UKR\$country <- 'UKR'*

Утворюємо новий стовпчик country для США та заповнюємо його текстом US, для України – UKR:

*GDP\_all <- rbind(GDP\_UKR,GDP\_US)*

Об'єднуємо два стовпчики в таблиці в один *GDP\_all.*

Функції *cbind()* та *rbind()* комбінують вектори в матриці за стовпчиками та строками відповідно:

*ggplot(data=GDP\_all, aes(x=date, y=value, fill=country)) + geom\_bar(stat="identity", position= position\_dodge())*

*ggplot(data=GDP\_all, aes(x=date, y=value, fill=country))*

Виберемо таблицю, яку використаємо для побудови графіка та задамо осі за допомогою *aes(x=date, y=value, fill=country) fill=country.* За допомогою цієї функції вибирають стовпчик, за даними якого буде здійснюватись групування.

Вибираємо тип графіка, що буде використано:

*geom\_bar(stat="identity", position= position\_dodge())*

*stat="identity"* – розбиває дані за схожісттю й ця функція є *обов'язковою* під час побудови стовпчикової діаграми за допомогою пакету ggplot2:

*position= position\_dodge()* – функція, що дозволяє розбити дані на два окремих стовпчика.

![](_page_17_Figure_11.jpeg)

Побудовані графіки будуть мати вид, наведений на рис. 7 і 8.

### Рис. 7. **Стовпчикові діаграми показнику ВВП по Україні та США з врахуванням функції stat="identity"**

![](_page_18_Figure_0.jpeg)

### Рис. 8. **Стовпчикові діаграми показнику ВВП по Україні та США без врахуванням функції stat="identity"**

Готовий скрипт:

*GDP\_US <- read.csv('GDP.csv', sep = ';') GDP\_US\$date <- as.Date(GDP\_US\$date) GDP\_UKR <- read.csv('GDP\_UKR.csv', sep = ';') GDP\_UKR\$date <- as.Date(GDP\_US\$date) GDP\_US\$country <- 'US' GDP\_UKR\$country <- 'UKR' GDP\_all <- rbind(GDP\_UKR,GDP\_US) ggplot(data=GDP\_all, aes(x=date, y=value, fill=country)) + geom\_bar(stat="identity")*

Для зміни виду діаграм, що мають відображати специфіку розвитку територій (пелюсткові діаграми), потрібно використати дані щодо ВВП на душу населення по країнах ЕС та Україні.

*EU\_GDP <- read.csv('EU\_GDP.csv', sep = ';')*

Далі необхідно завантажити дані, використовуючи інформацію попереднього прикладу.

*ggplot(EU\_GDP, aes(x=counry, y=GDP, group=1)) + geom\_line(col = 'blue') + coord\_polar()*

Необхідно вибрати таблицю, з якої будуть завантажуватися дані та, відповідно, осі для побудови графіка. Далі потрібно вибрати групування за першим стовпчиком, тобто – по країнах. Наступним кроком є вибір типу графіка й кольору лінії (наприклад, синій) *geom\_line(col = 'blue').*  Далі необхідно перетворити лінійний графік у пелюсткову діаграму *+ coord\_polar(),* наведену на рис. 9.

![](_page_19_Figure_1.jpeg)

Рис. 9. **Пелюсткова діаграма**

Готовий скрипт:

*EU\_GDP <- read.csv('EU\_GDP.csv', sep = ';') ggplot(EU\_GDP, aes(x=counry, y=GDP, group=1)) + geom\_line(col = 'blue') + coord\_polar()*

### **Завдання для самостійного вирішення**

Використовуючи інформацію сайта Державної служби статистики України [19] та офіційного сайта Євростат [17], а також баз даних Євростат, здійсніть порівняльне оцінювання:

 індексу споживчих цін та індексу цін виробників промислової продукції по Україні за період з 1991 по 2016 роки;

 індексу споживчих цін по Україні та гармонізованого індексу споживчих цін по країнах Євросоюзу (Harmonised Indices of Consumer Prices (НІСР) (5 – 7 країнах на ваш вибір);

складіть аналітичний огляд за отриманими результатами.

### <span id="page-20-0"></span>**Тема 3. Валідація цін у програмі міжнародних зіставлень**

**Мета:** відстеження динаміки цін на товари, що входять до списку споживчого набору товарів/послуг-представників, який запроваджено з січня 2017 року та індексу споживчих цін на ці самі товари.

#### **Завдання:**

 використання можливостей R-пакета для візуалізації отриманих порівняльних оцінок цін на товари, що входять до списку споживчого набору товарів/послуг-представників та індексу споживчих цін на вибрані товари-представники (додаток А), що входять до вибраної вами групи;

формування аналітичного звіту за наявною ситуацією.

#### **Методичні рекомендації до вирішення лабораторної роботи**

Традиційна методологія, за якою розраховується типовий ІСЦ, базується на концепції індексу цін Ласпейреса. Цей індекс визначає зміну загальної вартості придбання кошику товарів і послуг, який є репрезентативним для базисного або першого періоду, в одному періоді порівняно з іншим.

Індекс Ласпейреса забезпечує узгодженість агрегатів до найнижчого рівня та може бути розбитий на субагрегати, поміж якими існує простий взаємозв'язок.

На практиці під час розрахунку ІСЦ застосовується альтернативний вид індексу Ласпейреса – зважене середнє змін цін, що спостерігаються (або співвідношень цін), де як ваги виступають частки витрат базисного періоду.

Індекс Ласпейреса є прикладом індексу кошика. Але існує проблема визначення ціни та кількості продукту, що треба використати для кожного періоду в формулі індексу. Одні й ті самі продукти можуть продаватися за різними цінами в різних торгових точках. Крім того, ціни в них можуть встановлюватися для різних груп споживачів.

Форму неідеальності ринку будь-якого товару відбиває розрахунок чистої різниці в цінах. Підсумкове зниження середньої ціни, що сплачують домашні господарства, враховується під час складання ІСЦ як падіння цін, не зважаючи на те, що ціна в кожній торгівельній точці, яка підлягає обстеженню, може не змінитися.

Якщо збирання даних про ціни здійснюється в торгових точках, а споживач не змінив свої вподобання, то вважають, що ІСЦ має систематичну похибку внаслідок заміни торгових точок.

Якщо різниця в цінах відбиває відмінність в якості товарів, що продаються по різним торговим точкам, то переорієнтація з торгових точок, що реалізують товар за більш високими цінами на торгові точки, які цей самий товар реалізують за більш низькими цінами означає, що домашні господарства бажають купувати товари більш низької якості.

### **Додаткова інформація щодо застосування R-пакета**

### **Приклад вирішення завдання**

Використовуючи дані ВВП по країнах у попередніх аналітичних процедурах, необхідно побудувати графік, що дасть змогу візуалізувати різнопланові дані.

Використаємо таблиці *GDP\_US* and *GDP\_UKR,* що були завантажені раніше:

### *GDP\_alll<- cbind(GDP\_UKR[1:2],GDP\_US\$value)*

*cbind(GDP\_UKR[1:2],GDP\_US\$value)<-* функція, що об'єднує перші два стовпчики таблиці *GDP\_UKR* та стовпчик *value* таблиці *GDP\_US*

*names(GDP\_alll)[3]<-'value\_US' <-* дамо інше ім'я третьому стовпчику таблиці *GDP\_alll*

ggplot(GDP\_alll,  $aes(x = date)$ ) + geom\_line( $aes(y = value, colour =$ "UKR")) + geom\_line(aes(y = value\_US/25, colour = "US")) +

*scale*  $\gamma$  continuous(sec.axis = sec axis(~.\*25, name = "US  $\lceil \frac{6}{5} \rceil$ ")) +  *labs(y = "UKR [grn]",*

 *x = "Date")+ ggtitle(paste0('GDP'))*

*ggplot(GDP\_alll, aes(x = date))* – вибираємо таблицю, данні якої будуть використані й вказуєто ось *Х*.

*geom\_line(aes(y = value, colour = "UKR"))* – додаємо лінію по осі *Y* з назвою UKR.

*geom\_line(aes(y = value\_US/25, colour = "US")) –* додаємо другу лінію з назвою *US* (виходячи з того, що данні по *US* в 25 разів більші ніж данні по Україні, зменшимо дані по США, розділив їх на 25).

*scale\_y\_continuous(sec.axis = sec\_axis(~.\*25, name = "US [\$]")) –* додаємо розмітку допоміжної осі та надаємо їй ім'я: *name = "US [\$]".* 

З огляду на те, що значення другої лінії поділено на 25, то значення для осі треба помножити на 25 (~.\*25).

*labs(y = "UKR [grn]",x = "Date") –* надаємо головній осі *Y* та осі *Х*  імена.

**GDP** 18000  $700 -16000$ UKR [gm]<br>500 colour  $-14000\stackrel{\frown}{\Omega}$ **UKR** US 500  $-12000$  $400 -10000$ 2015-01 2015-07 2016-01 2016-07 2017-01 Date

*ggtitle(paste0('GDP')) –* даємо імя (пишемо назву) графіку.

### Рис. 10. **Порівняльна оцінка ВВП двох країн у національній валюті**

Готовий скрипт: *GDP\_US <- read.csv('GDP.csv', sep = ';') GDP\_US\$date <- as.Date(GDP\_US\$date) GDP\_UKR <- read.csv('GDP\_UKR.csv', sep = ';') GDP\_UKR\$date <- as.Date(GDP\_US\$date) GDP\_alll<- cbind(GDP\_UKR[1:2],GDP\_US\$value) names(GDP\_alll)[3]<-'value\_US' ggplot(GDP\_alll, aes(x = date)) + geom\_line(aes(y = value, colour =*   $"UKR")$  + geom\_line(aes(y = value\_US/25, colour =  $"US")$ ) + *scale\_y\_continuous(sec.axis = sec\_axis(~.\*25, name = "US [\$]")) + labs(y = "UKR [grn]",x = "Date") + ggtitle(paste0('GDP'))*

### **Завдання для самостійного вирішення**

Використовуючи інформацію, що міститься на сайті Державної служби статистики України [19], сайті Всесвітньої продовольчої організації [14], та в додатку А:

 відстежте динаміку таких показників як: ціна на товари-представники, що входять, наприклад, до групи "хліб, олія та жири, овочі"; індекс споживчих цін на товари-представники зазначеної групи; середні ціни виробників за основними видами харчових продуктів, напоїв у 2017 році;

 здійсніть їхнє порівняльне оцінювання та надайте графічну інтерпретацію;

 сформуйте аналітичний огляд за отриманим матеріалом, де буде подано ґрунтовний огляд вибору вагової структури для розрахунку ІСЦ.

# <span id="page-23-0"></span>**Змістовий модуль 2 Прикладні аспекти здійснення міжнародних порівнянь**

## <span id="page-23-1"></span>**Тема 4. Методи розрахунку паритету купівельної спроможності та їхнє використання у програмі міжнародних зіставлень**

**Мета:** визначення складників загальної схеми розрахунку паритету купівельної спроможності (ПКС) та узагальнення змістовної сутності його застосування в макроекономічному аналізі.

#### **Завдання:**

 застосування R-пакету для розрахунку базових показників загальної схеми розрахунку ПКС;

підбір методу візуалізації наявних і розрахункових даних.

### **Методичні рекомендації до вирішення лабораторної роботи**

Для здійснення міжнародних зіставлень показники ВВП різних країн треба виразити в однаковій валюті. Використання валютного курсу не забезпечує відповідну точність результатів розрахунків, тому що не усуває відмінностей у рівні цін, що мають місце по країнах. Технічним інструментом, що забезпечує зіставлення на міжнародному рівні є паритет купівельної спроможності валют (ПКС). Він не використовується для обміну валют, а становить співвідношення валют, що відображає рівень цін у країнах, які порівнюються.

ПКС – це кількість грошових одиниць країни, що необхідні для купівлі набору товарів, який є можливість купити за одну грошову одиницю базисної країни або за одну одиницю спільної валюти.

Якщо індекси динаміки цін виміряють купівельну спроможність однієї й тієї самої валюти в часі, то ПКС вимірює відмінності в купівельній спроможності різних валют у просторі.

Результати перерахунків за обмінним курсом називають номінальним обсягом, а показники, що перераховані за допомогою ПКС – реальним обсягом.

Важливим моментом під час розрахунку ПКС є підбір ідентичних товарів, які мають відповідати принципам:

- репрезентативності товарів;
- відповідність товарам-представникам країни-партнера.

#### **Загальна схема розрахунку паритету купівельної спроможності**

1. Визначення товарів-представників за країнами.

*Критерії визначення:*

 питома вага вартості товару в загальній вартості товарів, коли відома інформація щодо вартості товарів;

 схожість цін на певний товар до середнього співвідношення на всі товари заданої групи, коли відома інформація щодо ціни на товар.

*Примітка:* за необхідності розраховується поправочний коефіцієнт, що враховує відмінність у споживчій вартості товару.

2. Визначення індивідуального індексу співвідношення валют за кожною позицією в підгрупі.

3. Розрахунок середнього індексу для підгрупи.

4. Розрахунок групового ПКС для товарних груп у структурі як однієї, так й іншої країни.

5. Визначення середньо групового ПКС.

6. Визначення вартісних обсягів груп однієї країни в валюті іншої.

7. Розрахунок вартості товарів однієї країни до іншої за цінами як однієї країни так й іншої.

8. Розрахунок середнього індексу.

### **Додаткова інформація щодо застосування R-пакета**

Для здійснення розрахункових операцій і подальшої візуалізації даних з використанням R-пакета перегляньте інформацію попередніх тем:

*[mean\(x\)](http://stat.ethz.ch/R-manual/R-patched/library/base/html/mean.html) –* середня арифметична елементів об'єкта.

*geometric.mean(x) –* середня геометрична.

Для розрахунку середньої геометричної необхідно встановити пакет *psych : install.packages("psych")* та запустити відповідну бібліотеку – *library(psych).*

Приклад прогнозного оцінювання наведено раніше.

Під час присвоєння вектору значення середньої геометричної *geom\_mean <- geometric.mean(x)* має таке місце:

```
> geom_mean <- geometric.mean(GDP_US$value)
> geom_mean
[1] 16667.24
> 2 * geom_mean
[1] 33334.48
>
```
Надалі необхідно помножити цей вектор на будь-яке число.

Побудова графіка буде здійснена під час виконання таких операцій: *ggplot(GDP\_PC, aes(x=country)) + geom\_line(aes(y=value, colour =* 

*'GDP\_PC')) + geom\_line(data = GDP\_PKS, aes(y=value, colour = 'GDP\_PKS'))*

Для побудови секторної діаграми, необхідно використати таку частину кода:

*ggplot(EU\_GDP, aes( x = "", y = GDP, fill = counry)) + geom\_bar(stat = "identity") + coord\_polar(theta = "y")* 

### **Завдання для самостійного вирішення**

За наявною інформацією (табл. 1 і 2) визначте перелік показників, поєднання яких поміж собою дасть змогу визначити:

1) відносний рівень економічного розвитку країн;

- 2) відмінність поміж країнами в рівні та структурі цін;
- 3) рівень недооцінки чи переоцінки офіційного валютного курсі.

Таблиця 1

![](_page_26_Picture_210.jpeg)

### **Паритет купівельної спроможності € та \$ США у 2011 році**

Таблиця 2

## **ВВП і населення ЄС, Євразійського економічного союзу (ЄАЕС) та їхніх сусідів за 2015 рік**

![](_page_26_Picture_211.jpeg)

### Закінчення табл. 2

![](_page_27_Picture_390.jpeg)

Дайте аналітичну оцінку отриманим даним, коректно використовуючи методи їхнього статистичного оброблення.

## **Тема 5. Специфіка внутрішньорегіональних і міжрегіональних зіставлень**

<span id="page-28-0"></span>**Мета:** здійснення порівняльних оцінок щодо розвитку регіонів та обґрунтування вибору методів візуалізації даних в *R.*

**Завдання:** підбір методу візуалізації наявних та розрахункових даних задля дотримання принципу коректності роботи з інформаційним матеріалом.

### **Методичні рекомендації до виконання лабораторної роботи**

Міжнародні зіставлення відрізняються від зіставлень динаміки:

 ряди динаміки вибудовуються за датами спостереження, а для країн не існує такої можливості й, як наслідок, не існує завчасно визначеного способу ранжування країн під час розрахунку цепних індексів;

 інформація щодо цін на продукти по країнах повинна мати або "стандартизований опис продукту", або корегування цін на відмінність в якості;

міжнародні зіставлення становлять значну проблему координації.

ПМЗ має відмінності в трактуванні навіть базових положень від СНР: якщо в СНР товари з різних типів установ торгівельної мережі – це різні товари, то в ПМЗ – це побудова агрегатів національного доходу через витрати в співставній формі, що виражені в одній валюті й скореговані на відмінності в рівнях цін.

Концептуальні рамки ПМЗ:

- $\bullet$   $\Pi$ KC;
- індекс рівня цін;
- реальні та номінальні витрати.

Базові причини викривлення даних під час здійснення міжнародних (регіональних) зіставлень:

- обмеженість процесу зіставлення даних;
- відмінність в якості товарів та послуг;
- обмежене число спостережень;
- агрегування та взаємозв'язок показників за чітко наявною схемою.

#### **Додаткова інформація щодо застосування R-пакета**

З метою наочного подання як наявних, так й отриманих даних приклад побудови різновиду стовпчикових діаграм було розглянуто в темі 2:

*stat="identity" –* розбиває дані за схожісттю. Ця функція є обов'язковою під час побудови стовпчикової діаграми за допомогою пакета *ggplot2:*

*position= position\_dodge() –* функція, що дозволяє розбити дані на два окремих стовпчика.

Щоб побудувати стовпчикову діаграму, що буде характеризувати зміну двох показників одночасно, функція *stat="identity"* не має враховуватися (див. рис. 8).

Для розширення можливостей використання статистичної платформи необхідно ознайомитись з додатковою інформацією:

Аналіз та візуалізація реальних табличних даних в R [11] – матеріал щодо мови R як інструменту аналізу табличних даних і базових кроків оброблення. Тут демонструється завантаження даних з csv-файлів, розгляд текстових строк з елементами очистки даних, агрегація даних за аналітичними вимірами та побудова діаграм. У прикладі активно використовується функціональність пакетів data.table, reshape2, stringdist і ggplot2.

*[RPubs,](http://www.rpubs.com/)* лекція 5 [21] – візуалізація даних за умов використання простих і складних підходів. Описані підходи візуалізації даних за допомогою базової візуалізації R та за допомогою пакету ggplot2.

#### **Завдання для самостійного вирішення**

Використовуючи результати Глобального раунду міжнародних зіставлень ВВП по країнах світу за 2011 рік (додаток Б), здійсніть порівняльне оцінювання регіонів світу, застосовуючи коректні відповідно до даних і отриманих показників засоби їхньої візуалізації та складіть ґрунтовний аналітичний звіт щодо рівня економічного розвитку регіонів.

## **Рекомендована література**

#### **Основна**

<span id="page-30-1"></span><span id="page-30-0"></span>1. Винокуров Е. Ю. Количественный анализ экономической интеграции Европейского союза и Евразийского экономического союза: методологические подходы / Е. Ю. Винокуров, И. В. Пелипась, И. Э. Точицкая. – Санкт-Петербург, ЦИИ ЕАБР, 2014. – 62 с.

2. Елисеева И. И. Международная статистика / И. И. Елисеева, Т. В. Костеева, Л. Н. Хоменко. – Минск : Вышэйшая школа, 1995. ─ 224 с.

3. Кабаков Р. И. R в действии. Анализ и визуализация данных в программе R / Р. И. Кабаков ; пер. с англ. П. А. Волковой. – Москва : ДМК Пресс, 2016. – 588 с.

4. Мастицкий С. Э. Статистический анализ и визуализация данных с помощью R / С. Э. Мастицкий, В. К. Шитиков. – Москва : ДМК Пресс, 2015. – 496 с.

5. Моторин Р. М. Міжнародна економічна статистика : підручник / Р. М. Моторин. – Київ : КНЕУ, 2004. – 324 с.

6. Наглядная статистика. Использование R! / А. Б. Шипунов, Е. М. Балдин, П. А. Волкова и др. – Москва : ДМК Пресс, 2014. – 298 с.

7. Руководство по индексам потребительских цен: теория и практика. – Вашингтон : Международный Валютный Фонд, 2007. – 670 с.

8. Сигел Э. Практическая бизнес статистика / Э. Сигел ; пер. с англ. – Москва : Издательский дом "Вильямс", 2002. – 1056 с.

9. Статистика для менеджеров с использованием Microsoft Excel : / Д. М. Левин, Д. Стефан, Т. С. Кребель, М. Л. Беренсон ; пер. с англ. – Москва : Издательский дом "Вильямс", 2004. – 1312 с.

10. Томас Р. Количественный анализ хозяйственных операций и управленческих решений : учебник / Р. Томас ; пер. с англ. науч. ред. В. М. Матвеева. – Москва : Издательство "Дело и сервис", 2003. – 432 с.

### **Інформаційні ресурси**

<span id="page-30-2"></span>11. Аналіз та візуалізація реальних табличних даних в R [Електронний ресурс]. – Режим доступу : https://habrahabr.ru/post/217963.

31

12. Депозитарій пакетів CRAN [Електронний ресурс]. – Режим доступу : http://cran.rstudio.com.

13. О международных сопоставлениях ВВП за 2011 год [Электронный ресурс]. – Режим доступа : http://www.gks.ru/free\_doc/new\_site/vvp/ 268sop23.htm.

14. Офіційний сайт Всесвітньої продовольчої організації. – Режим доступу : http://www.fao.org/faostat/en/#home.

15. Офіційний сайт Державної служби статистики України. – Режим доступу : http://www.ukrstat.gov.ua/imf/meta/NazR.html.

16. Офіційний сайт для скачування R-пакету. – Режим доступу : http://www.r-project.org.

17. Офіційний сайт Євростату. – Режим доступу : http://www.ec. europa.eu/eurostat/data/database.

18. Споживчий набір товарів (послуг)-представників для розрахунку індексу споживчих цін, який запроваджено із січня 2017 року [Електронний ресурс]. – Режим доступу : http://ukrstat.gov.ua/operativ/operativ2016/ ct/is\_c/sntp\_2017.htm.

19. Україна, огляд ССПД – ООКД, категорія: Національні рахунки [Електронний ресурс]. – Режим доступу : http://www.ukrstat.gov.ua/imf/ meta/NazR.html.

20. Federal Reserve Bank of st. Louis [Electronic resource]. – Access mode : https://fred.stlouisfed.org/series/GDP.

21. RPubs, Лекция 5 [Электронный ресурс]. – Режим доступа : http://www.rpubs.com/iezepov/e502lec5.

22. RStudio – офіційний сайт проекту. – Режим доступу : https://www. rstudio.com/products/rstudio/download3.

## **Додатки**

### Додаток А

### <span id="page-32-0"></span>**Споживчий набір товарів/послуг-представників для розрахунку індексу споживчих цін, який запроваджено з січня 2017 року**

![](_page_32_Picture_211.jpeg)

![](_page_33_Picture_225.jpeg)

![](_page_34_Picture_219.jpeg)

## Продовження додатка А

![](_page_35_Picture_215.jpeg)

## Продовження додатка А

![](_page_36_Picture_211.jpeg)

![](_page_37_Picture_231.jpeg)

## Продовження додатка А

![](_page_38_Picture_237.jpeg)

![](_page_39_Picture_215.jpeg)

![](_page_40_Picture_229.jpeg)

![](_page_41_Picture_221.jpeg)

![](_page_42_Picture_212.jpeg)

![](_page_43_Picture_222.jpeg)

![](_page_44_Picture_228.jpeg)

**Додатково див.** [Наказ Держстату №157 від 29.08.2016](http://www.ukrstat.gov.ua/norm_doc/2016/157/157_2016.htm)**.**

## Додаток Б

Таблиця Б.1

## **Результати Глобального раунду міжнародних зіставлень ВВП по країнах світу за 2011 рік**

![](_page_45_Picture_723.jpeg)

## Продовження додатка Б

## Продовження табл. Б.1

![](_page_46_Picture_777.jpeg)

## Продовження додатка Б

## Продовження табл. Б.1

![](_page_47_Picture_703.jpeg)

## Продовження додатка Б

## Продовження табл. Б.1

![](_page_48_Picture_715.jpeg)

## Закінчення додатка Б

### Закінчення табл. Б.1

![](_page_49_Picture_653.jpeg)

## **Зміст**

![](_page_50_Picture_100.jpeg)

НАВЧАЛЬНЕ ВИДАННЯ

# **СТАТИСТИКА МІЖНАРОДНИХ ПОРІВНЯНЬ**

## **Методичні рекомендації до лабораторних робіт для студентів спеціальності 051 "Економіка" другого (магістерського) рівня**

*Самостійне електронне текстове мережеве видання*

Укладач **Сєрова** Ірина Анатоліївна

Відповідальний за видання *О. В. Раєвнєва*

Редактор *А. С. Ширініна*

Коректор *А. С. Ширініна*

План 2018 р. Поз. № 160 ЕВ. Обсяг 52 с.

Видавець і виготовлювач – ХНЕУ ім. С. Кузнеця, 61166, м. Харків, просп. Науки, 9-А

*Свідоцтво про внесення суб'єкта видавничої справи до Державного реєстру ДК № 4853 від 20.02.2015 р.*